**This manual is to be used by DOA employees and employees of agencies that are attached for limited administrative purposes under s.15.03. This document represents agency policies and procedures and not enterprise policies.**

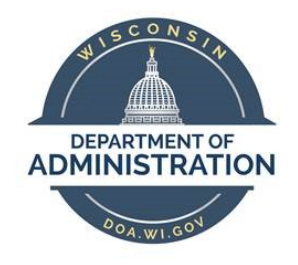

## **Travel Manual**

**Version 4.0 Author: Bureau of Financial Management Date Modified: 4/10/2020**

## **Table of Contents**

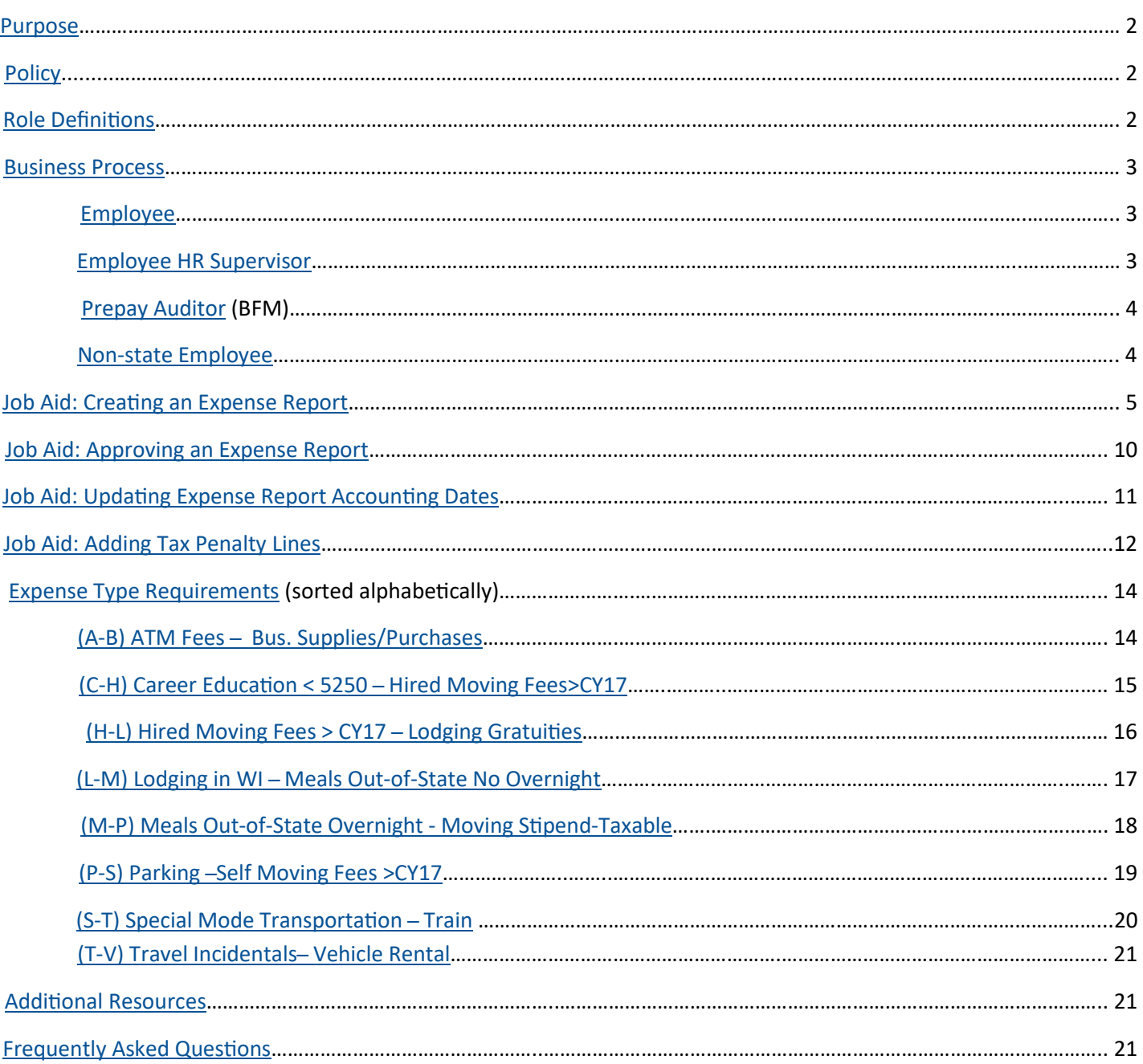

## <span id="page-1-0"></span>**Purpose**

This document outlines the policies and procedures for processing travel expenses for DOA , DOA-supported agency employees, and non-state employees. It provides definitions of roles, detailed explanations of expense types, links to job aids, and secondary source material.

## **Policy**

- 1. The Department of Administration (DOA) requires a uniform record of all travel costs to conform to state travel policies and achieve equity in travel reimbursement to its employees and attached agencies. These rules and policies are based on the State Controller's Office policy, the DOA Division of Personnel Management (DPM) [Uniform Travel Schedule Amounts \(UTSA\),](https://dpm.wi.gov/Documents/BCER/Compensation/Section_F_19-21.pdf) state statutes, and DOA policies.
- 2. [STAR \(PeopleSoft\)](https://starfin.wi.gov/) is the agency's system for processing all state employee travel expense vouchers. The employee creates an expense report in STAR, and it is approved by the employee's HR supervisor. Expenses claimed in the STAR Expense Module must be entered so those reviewing the claim can determine whether they are in compliance with reimbursement rules. Please note that no more than one month's worth of expenses should be submitted on an expense report.
- **User Considered taxable.** 3. Employee travel expense reimbursements are paid through the payroll system on the employee's paycheck. Payment through the payroll system allows calculation of required withholdings for items that
- 4. Non-state employee travel is not processed through the STAR Expense Module. Non-state employees will claim expenses on the Non-[State Employee Travel Voucher expense form \(DOA](https://doa-star.wisconsin.gov/BFM/_layouts/15/start.aspx#/Shared%20Documents/Forms/AllItems.aspx)-6107E). The expenses will be reimbursed via payment request (direct charge) in the STAR Accounts Payable Module. For travel expenses incurred by travelers not set as a supplier within STAR, please email [DOA BFM Travel Claims](mailto:doabfmtravelclaims@wisconsin.gov) for further information on expense reimbursement.

### **Role Definitions**

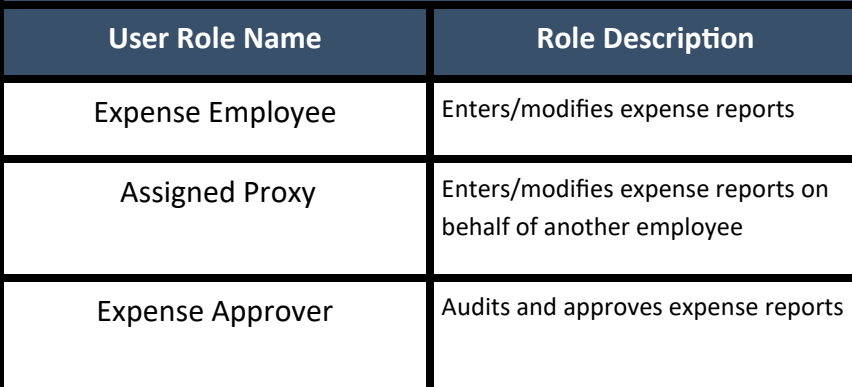

### <span id="page-2-0"></span>**Business Process**

#### Employee

1. Employee creates expense report in STAR.

A. A separate travel reimbursement expense voucher is needed for each business purpose that the employee had during the claim period.

B. Refer to the [Expense Type Requirements](#page-13-0) section for information on what is required for each expense type. *Please note, Out-of-[State Travel Authorization](https://doa-star.wisconsin.gov/BFM/_layouts/15/start.aspx#/Shared%20Documents/Forms/AllItems.aspx) forms are only required for DOA employees.* 

C. Review [chartfield](https://doa-star.wisconsin.gov/BFM/_layouts/15/start.aspx#/Chart%20of%20Accounts/Forms/AllItems.aspx) to ensure proper coding is used for each expense line.

- 2. Receipts must be scanned and attached/uploaded in STAR. Per instructions below, when receipts are required, they need to be sent to BFM for audit and retention as the original record.
- 3. When original receipts and/or an Out-of-[State Travel Authorization](https://doa-star.wisconsin.gov/BFM/_layouts/15/start.aspx#/Shared%20Documents/Forms/AllItems.aspx) are required, attach them to the printout of the finalized expense report and send via interdepartmental or US mail to:

Department of Administration Bureau of Financial Management - Travel PO Box 7869 Madison, WI 53703

#### Employee HR Supervisor

- 1. The employee HR supervisor will receive an email notification that an expense report is awaiting approval.
- 2. The supervisor is responsible for reviewing expense reports for:
	- A. Appropriateness of the expense/travel
	- B. Attachment of original receipts
	- C. [Accuracy of chartfield values](https://doa-star.wisconsin.gov/BFM/_layouts/15/start.aspx#/Chart%20of%20Accounts/Forms/AllItems.aspx)
- 3. Budget check will run in an automated batch process hourly each day on expense reports that are submitted for approval.

A. If errors occur, contact your [assigned accountant.](https://doa-star.wisconsin.gov/BFM/_layouts/15/start.aspx#/Lists/BFM%20Assignment%20List/AllItems.aspx) 

4. The employee HR supervisor may approve, send back, put on hold, or deny an expense report.

**Approved:** The expense report will move on to the pre-pay auditor.

<span id="page-3-0"></span>**Send Back:** The expense report will be returned to the employee for correction. The supervisor will need to add a comment indicating what corrections need to be made.

**Hold:** The supervisor may resolve pending issues before approving.

**Deny:** The expense report will be closed. The employee will not be able to further modify the existing report and would need to create a new report for these expense.

#### Pre-pay Auditor (BFM)

- 1. The pre-pay auditor will receive an email notification that an expense report is awaiting approval.
- 2. The pre-pay auditor is responsible for reviewing expense reports for:

A. Adherence to DPM [Uniform Travel Schedule Amounts \(UTSA\)](https://dpm.wi.gov/Documents/BCER/Compensation/Section_F_19-21.pdf) guidelines, state statutes, and departmental guidelines

- B. Accuracy of chartfield values
- C. Receipt of required supporting documentation
- D. Attachments/receipt of the Out-of-[State Travel Authorization,](https://doa-star.wisconsin.gov/BFM/_layouts/15/start.aspx#/Shared%20Documents/Forms/AllItems.aspx) if required
- 3. The pre-pay auditor may approve, send back, put on hold, or deny an expense report.

#### Non-State Employee

- 1. Non-state employees will claim travel expenses on the Non-[State Employee Travel Voucher Expense](https://doa-star.wisconsin.gov/BFM/_layouts/15/start.aspx#/Shared%20Documents/Forms/AllItems.aspx)  [Form.](https://doa-star.wisconsin.gov/BFM/_layouts/15/start.aspx#/Shared%20Documents/Forms/AllItems.aspx) Original receipts will be attached as necessary. The request will be submitted to the program area approver.
- 2. The approver will submit the travel expense report to the program area payment processor to create a payment request (direct charge) in STAR following the [AP Payment Request Business Process.](https://doa-star.wisconsin.gov/BFM/_layouts/15/WopiFrame.aspx?sourcedoc=%7b4C6C2BEA-2169-4CD0-8C16-638D56578494%7d&file=DOAS%20Payment%20Request%20Business%20Process.pdf&action=default) For travel expenses incurred by travelers not in the STAR supplier files, please email [DOA BFM Travel Claims](mailto:doabfmtravelclaims@wisconsin.gov) for further information on expense reimbursement.
- 3. The program area payment processor will send the travel expense report with the payment request number and attached receipts and documentation via interdepartmental or US mail to:

Department of Administration Bureau of Financial Management PO Box 7869 Madison, WI 53703

4. BFM will process the payment request (direct charge) and payment will be issued to the traveler.

<span id="page-4-0"></span>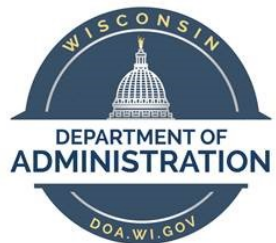

## **Job Aid: Creating an Expense Report**

**Summary:** This document provides a step-by-step guide to create and submit an expense report in STAR.

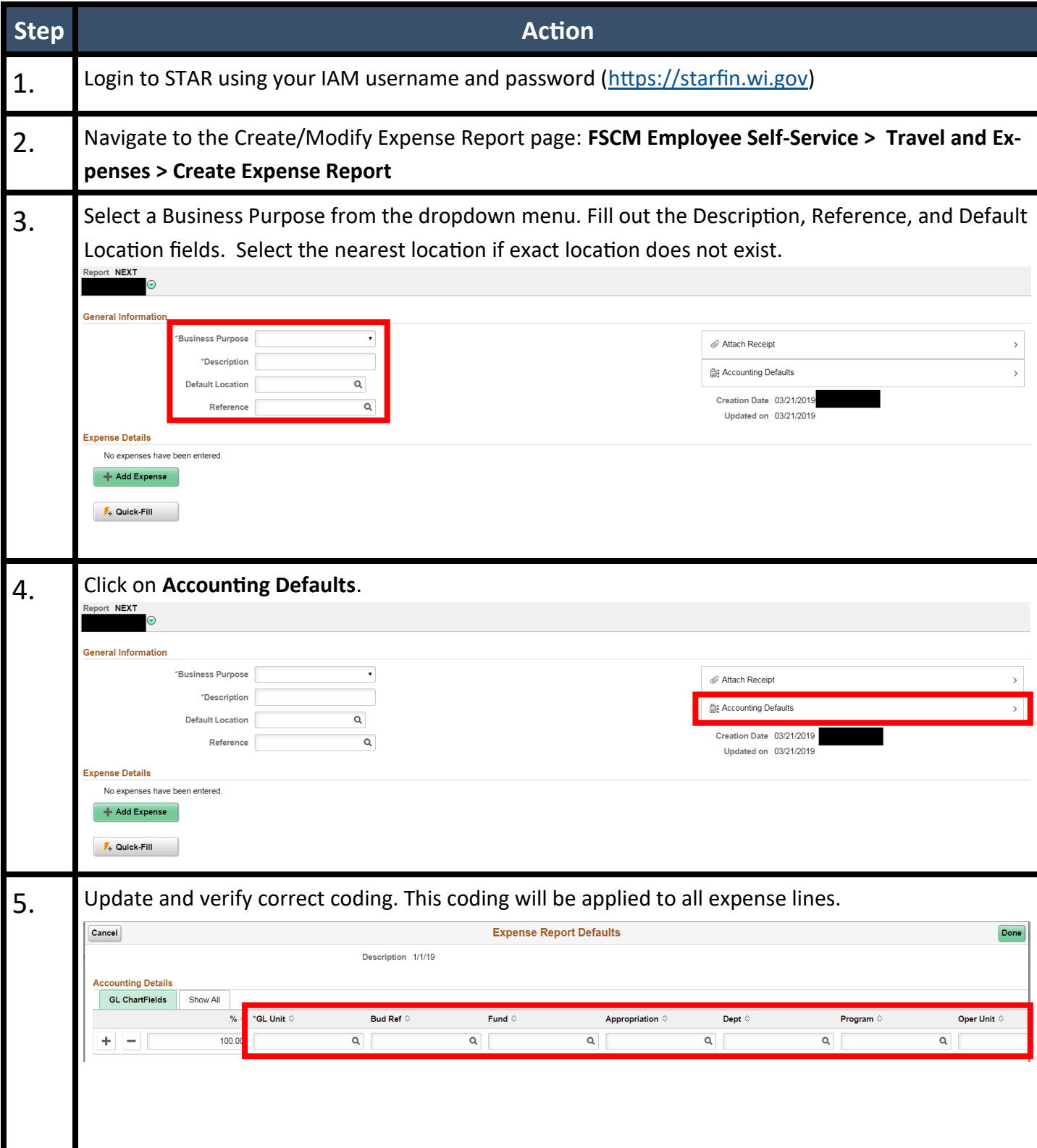

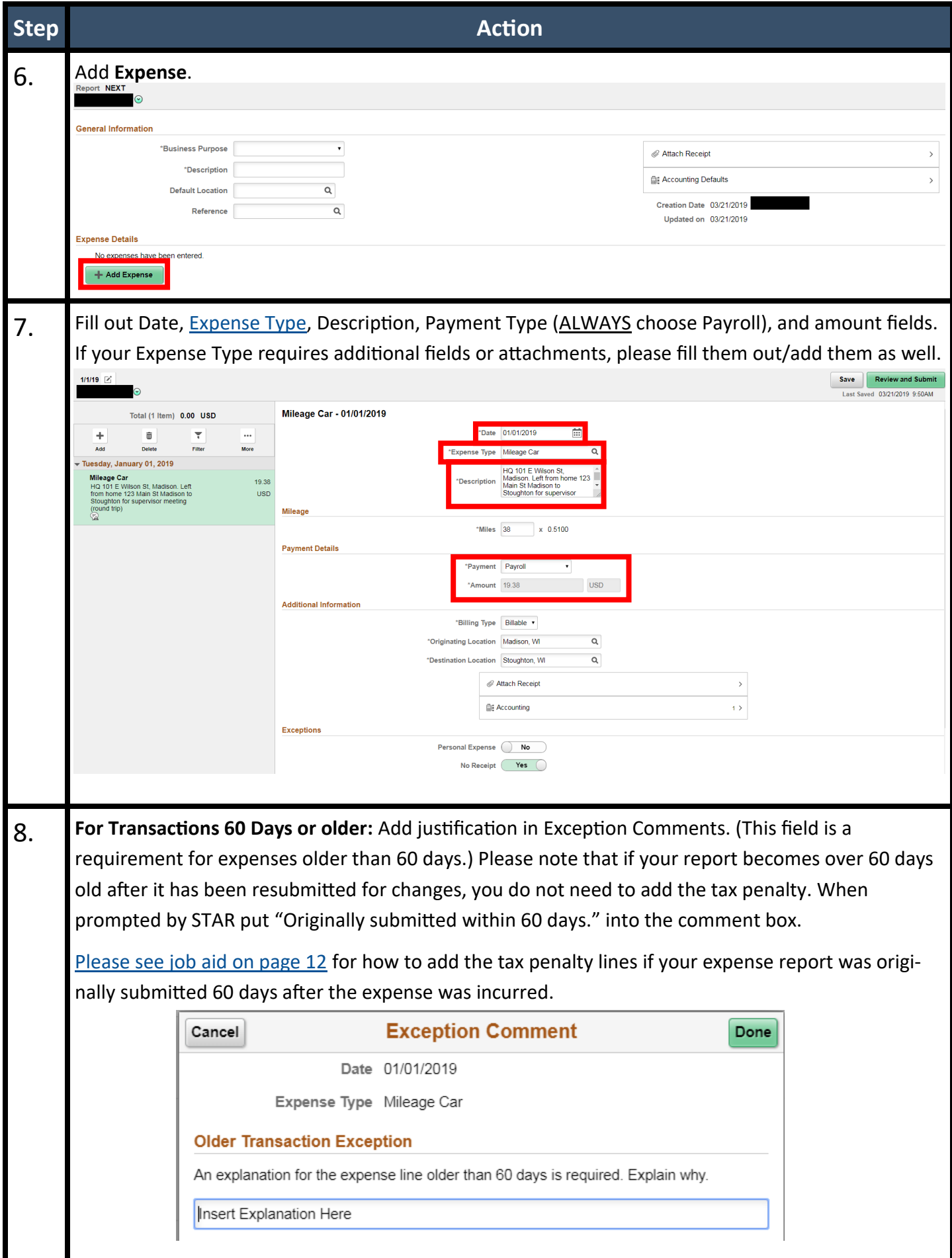

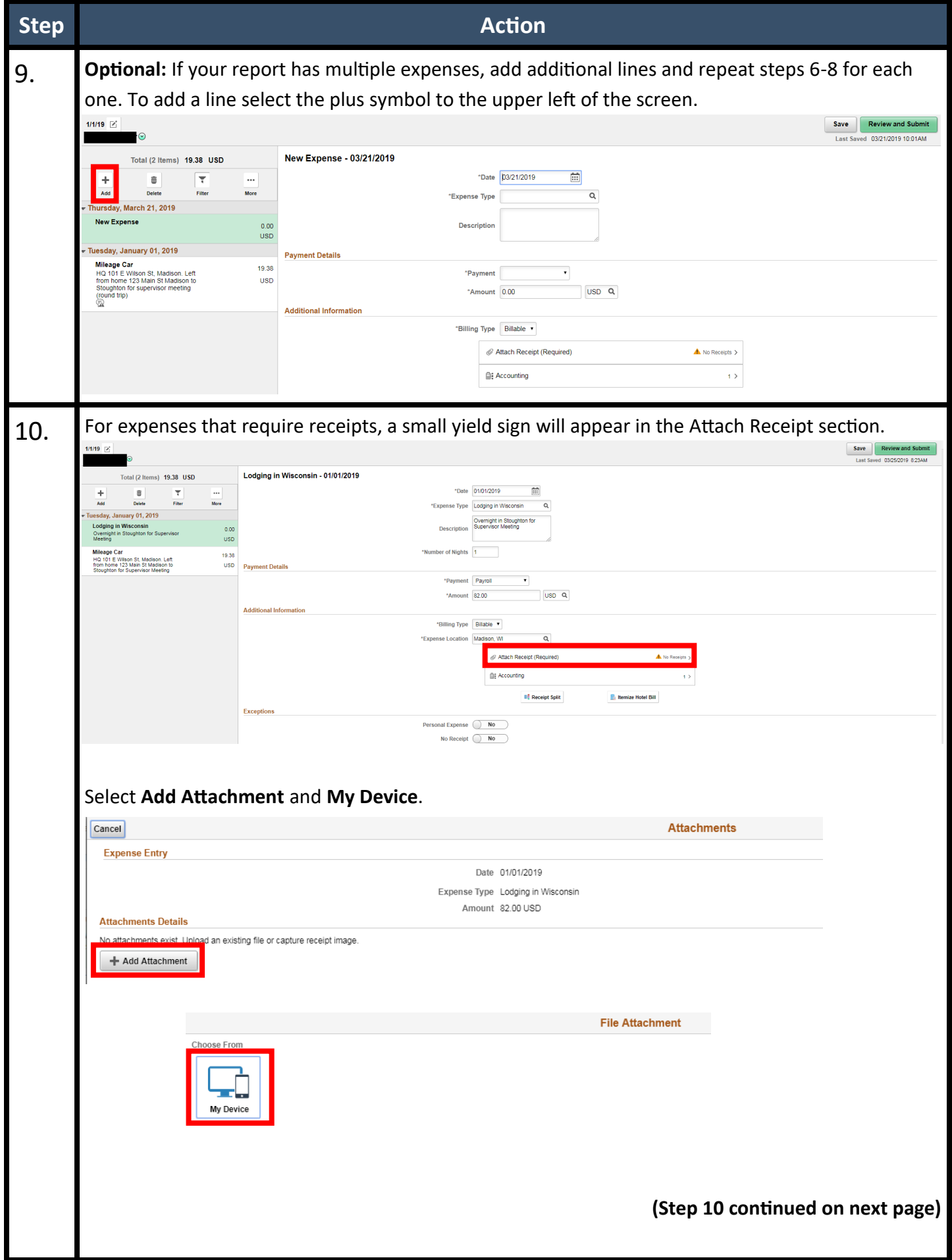

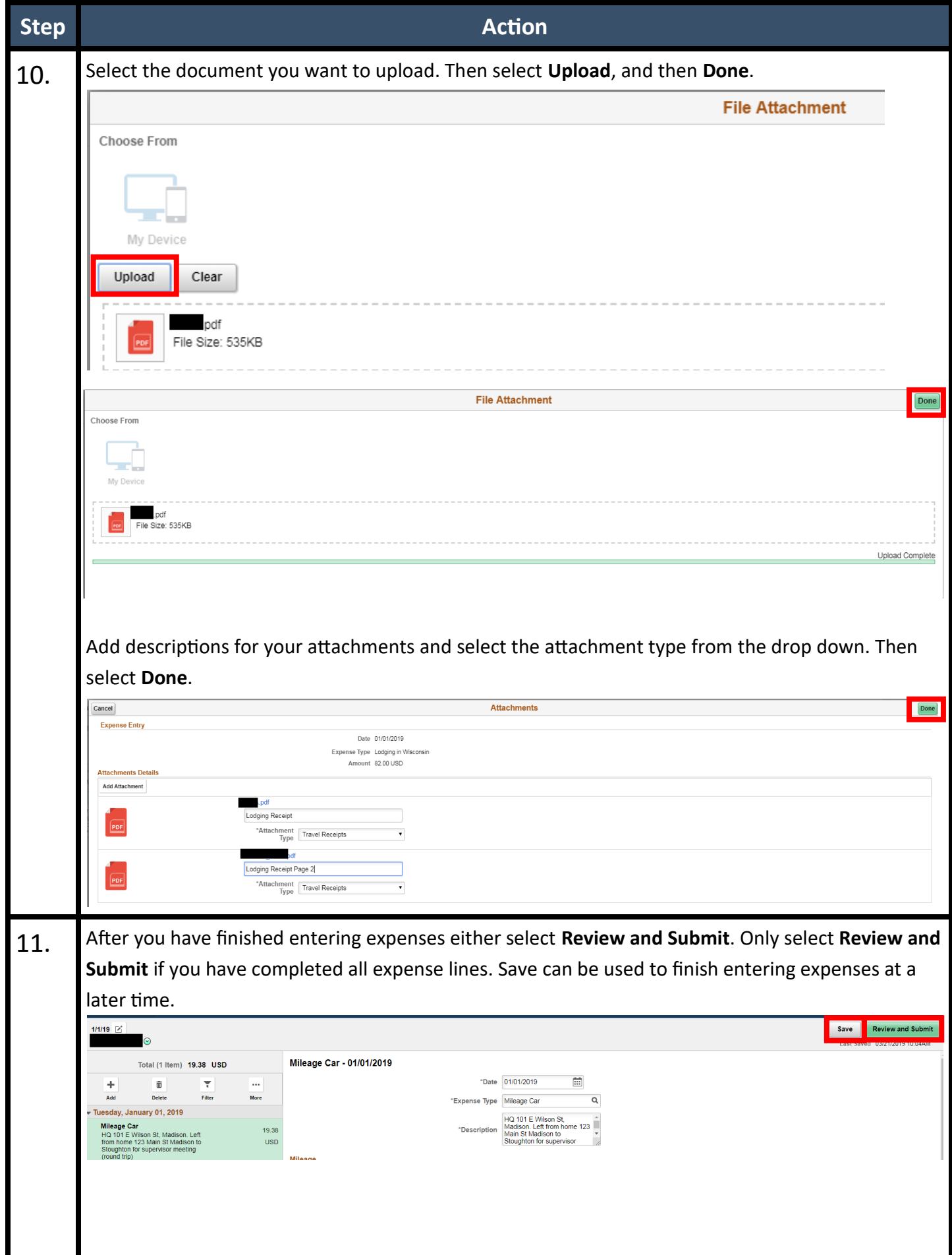

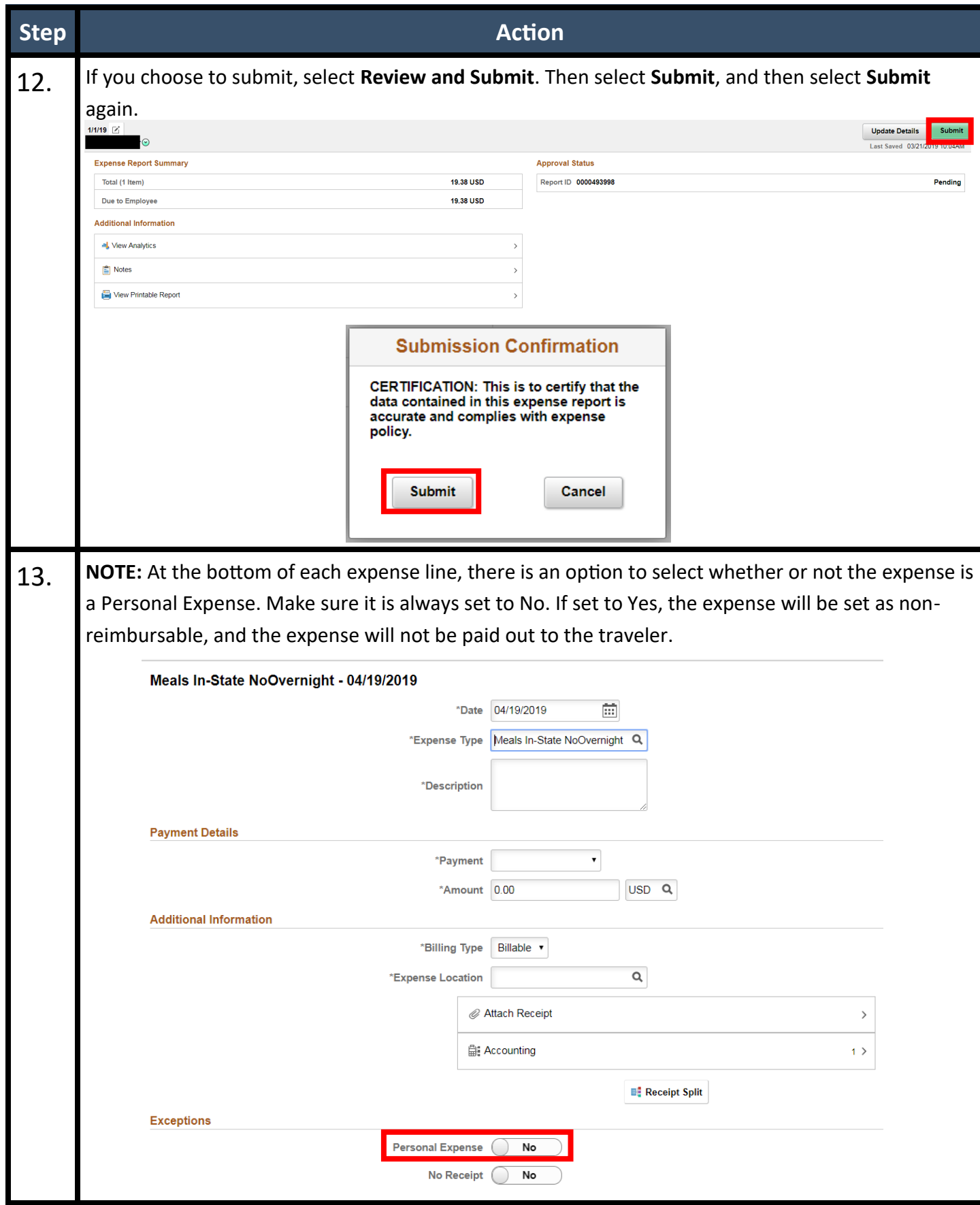

<span id="page-9-0"></span>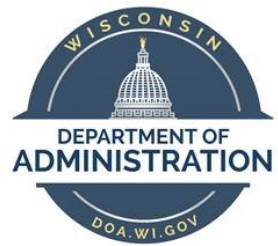

## **Job Aid: Approving an Expense Report**

**Summary:** This document provides a step-by-step guide to approving an expense report in STAR.

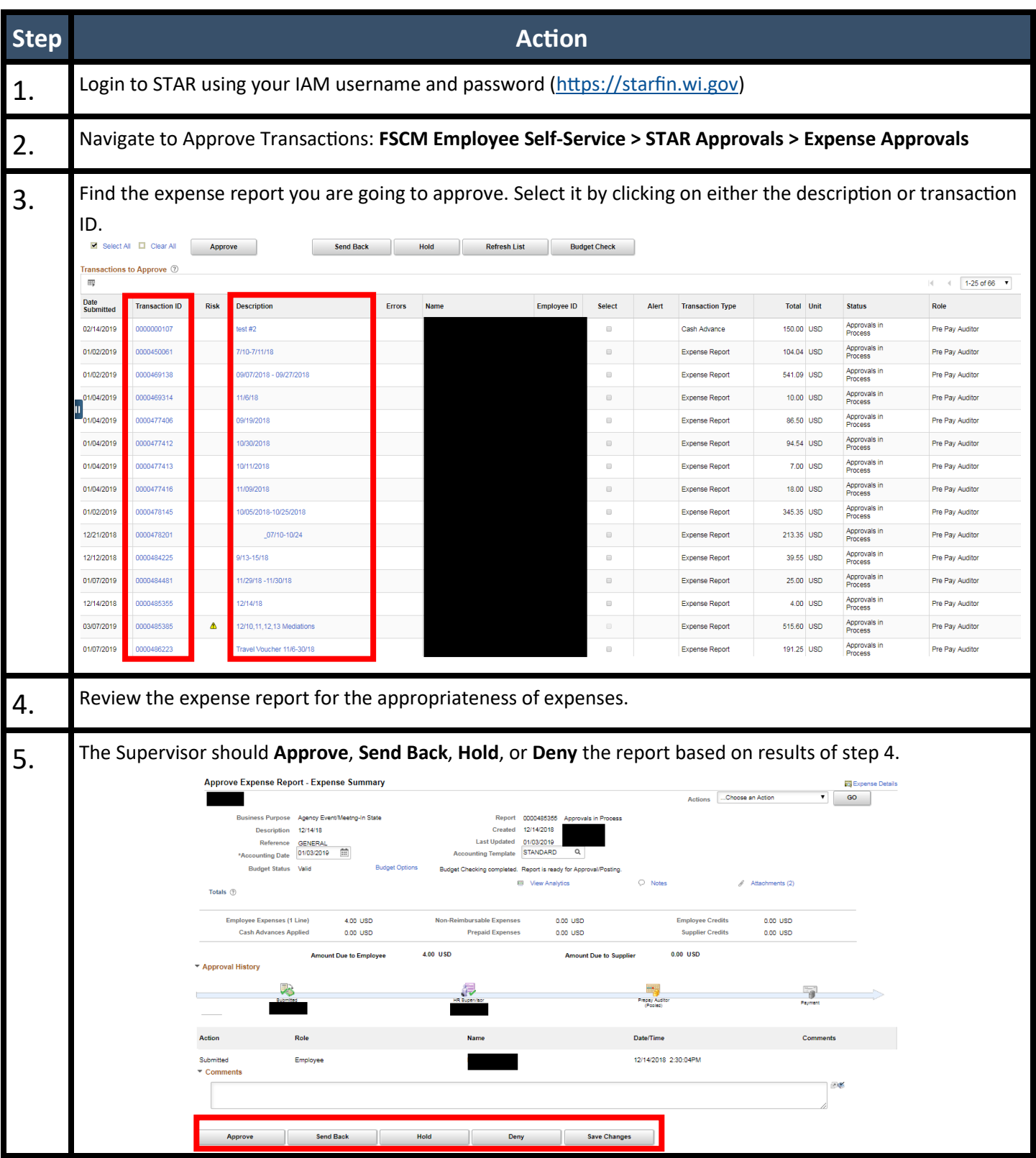

<span id="page-10-0"></span>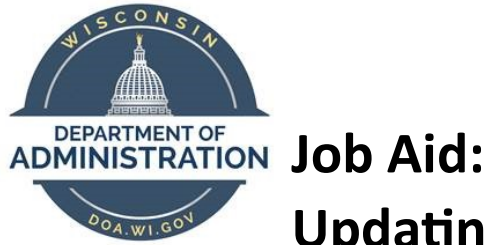

# **Updating Expense Report Accounting Dates**

**Summary:** Accounting periods close at the end of each month. At the beginning of a new month you will receive an error if you try to submit an expense report in a closed period. This document provides a step-by -step guide to correct that error. This update must be completed by Employee HR Supervisor.

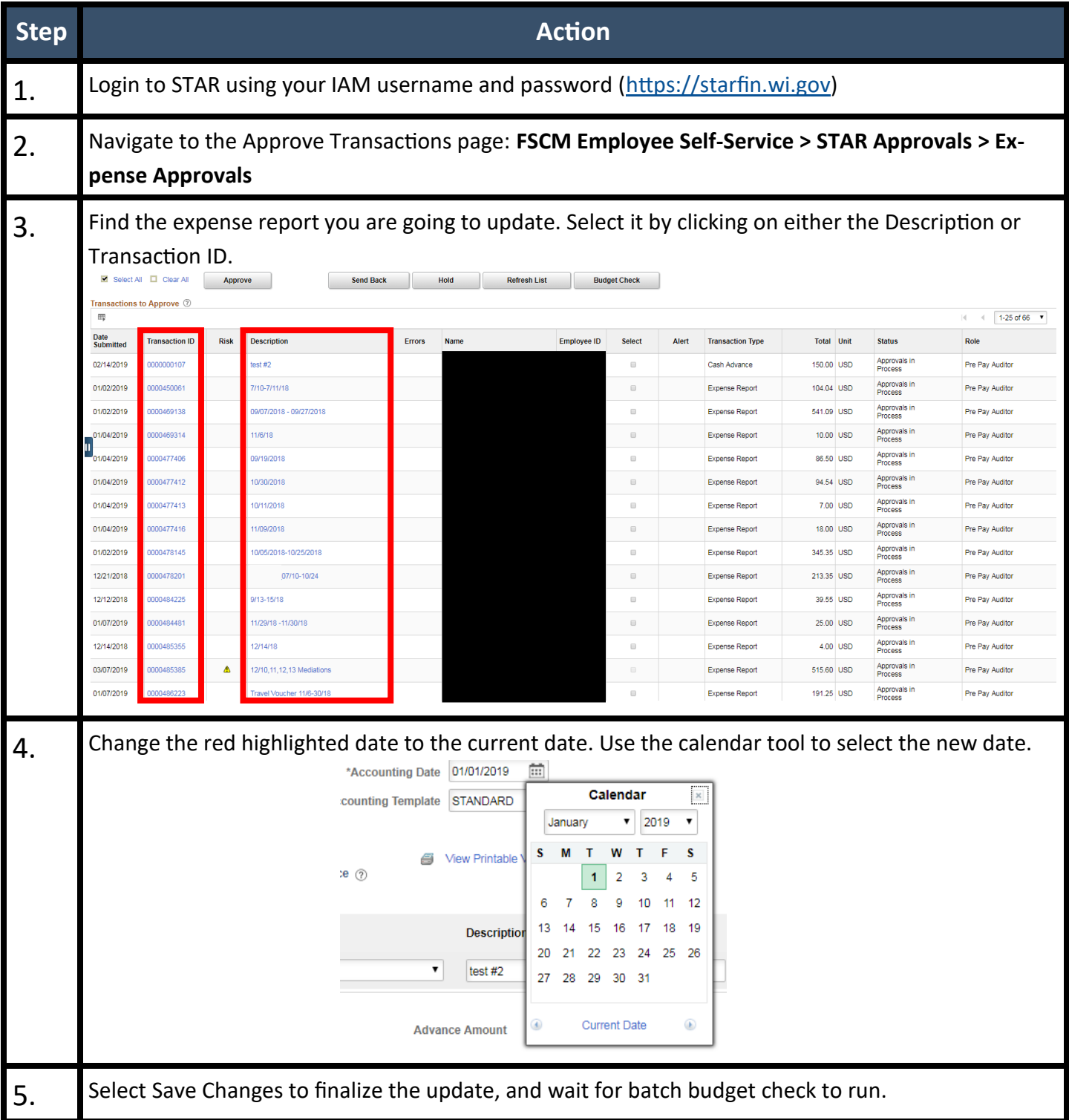

<span id="page-11-0"></span>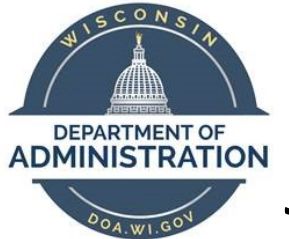

## **Job Aid: Adding Tax Penalty Lines**

**Summary:** The Internal Revenue Service (IRS) requires that expenses be accounted to your employer within a reasonable period of time. The IRS defines a reasonable period of time as being "within 60 days after they were paid or incurred". Therefore, all expenses originally submitted by an employee 60 days after they were incurred must add the Tax Penalty and Tax Penalty Correction lines to their reports. This document provides a step-by-step guide to add these lines. Please note that if your report becomes over 60 days old after it has been resubmitted for changes, you do not need to add the tax penalty. When prompted by STAR put "Originally submitted within 60 days." into the comment box.

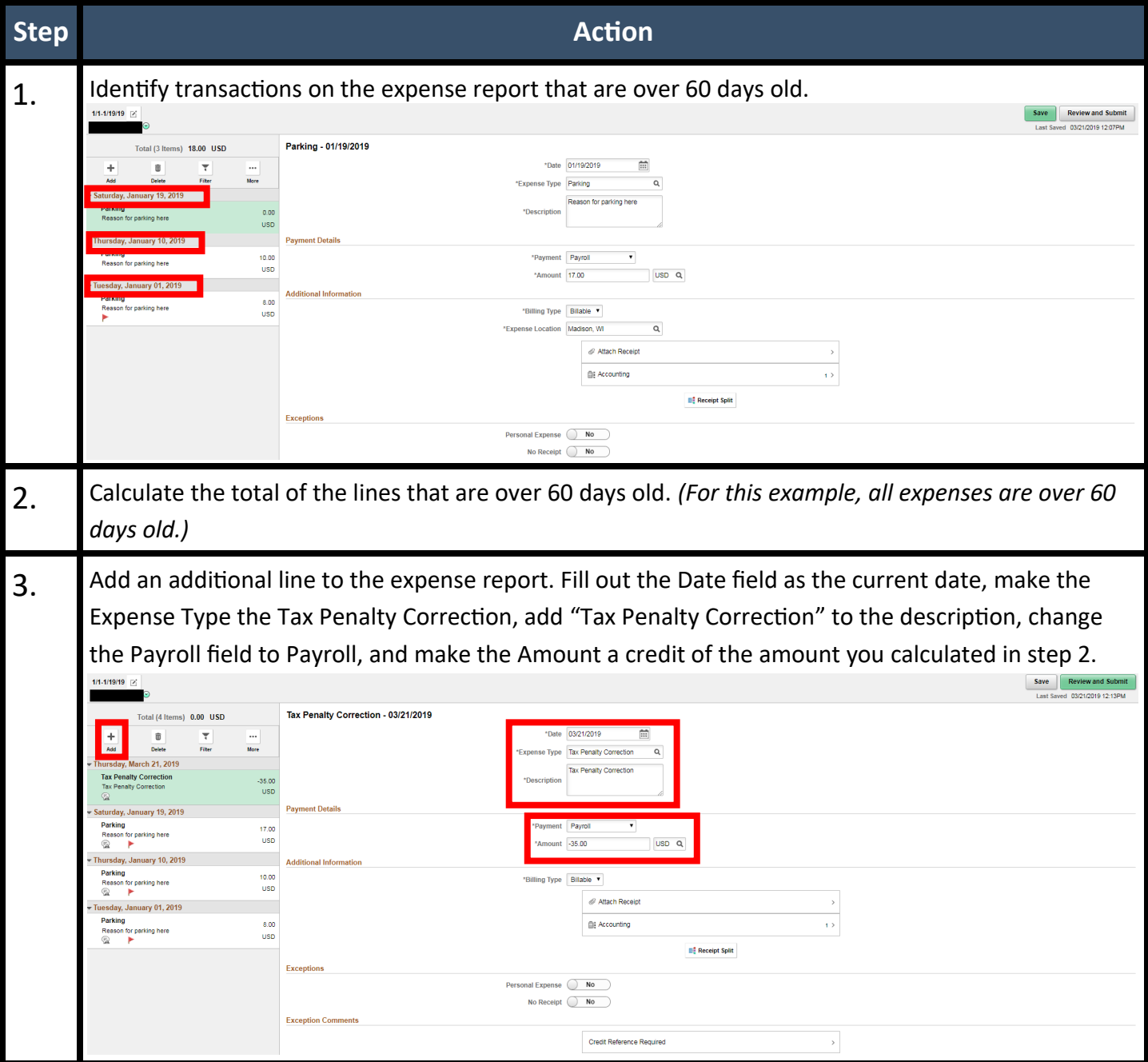

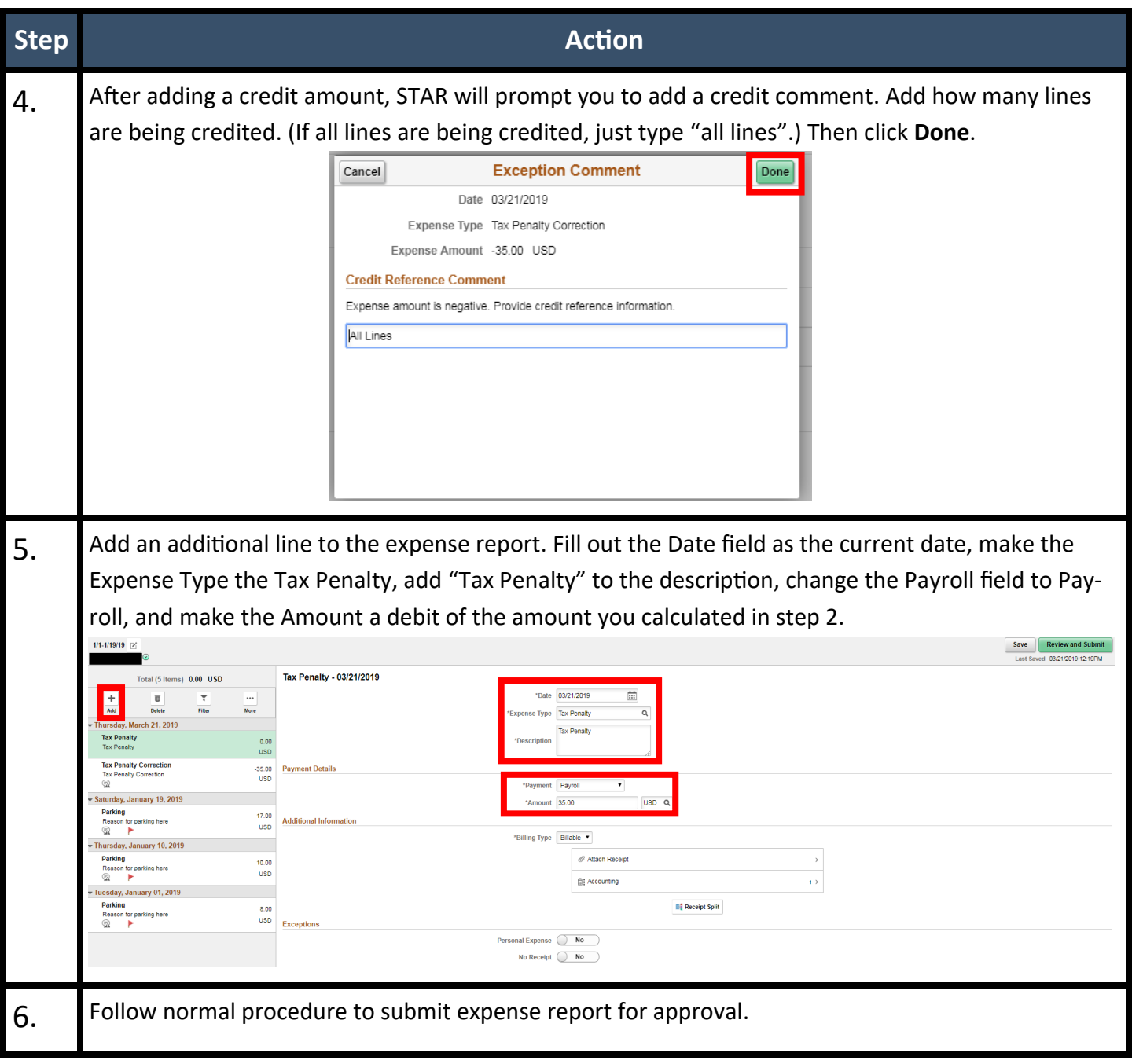

## <span id="page-13-0"></span>**Expense Type Requirements**

Below is a detailed description of how and when to use each expense type when creating a travel expense report in STAR.

Not Listed Below: The business purpose is required for each expense claim. If a trip or event has multiple claims and one business purpose, the business purpose only needs to be recorded on the expense report once. The business purpose can be added in the description, expense line descriptions, or as an attachment.

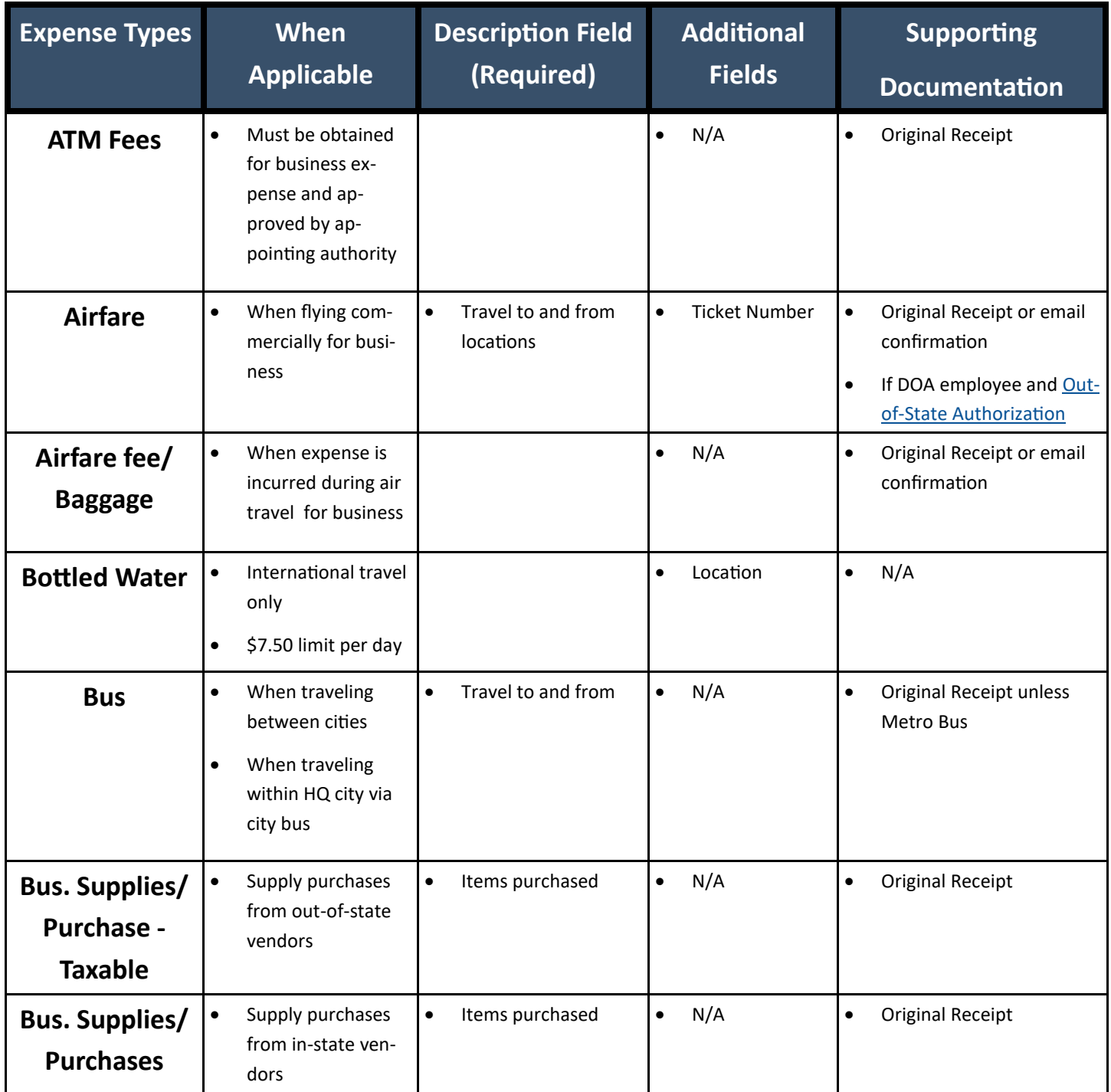

<span id="page-14-0"></span>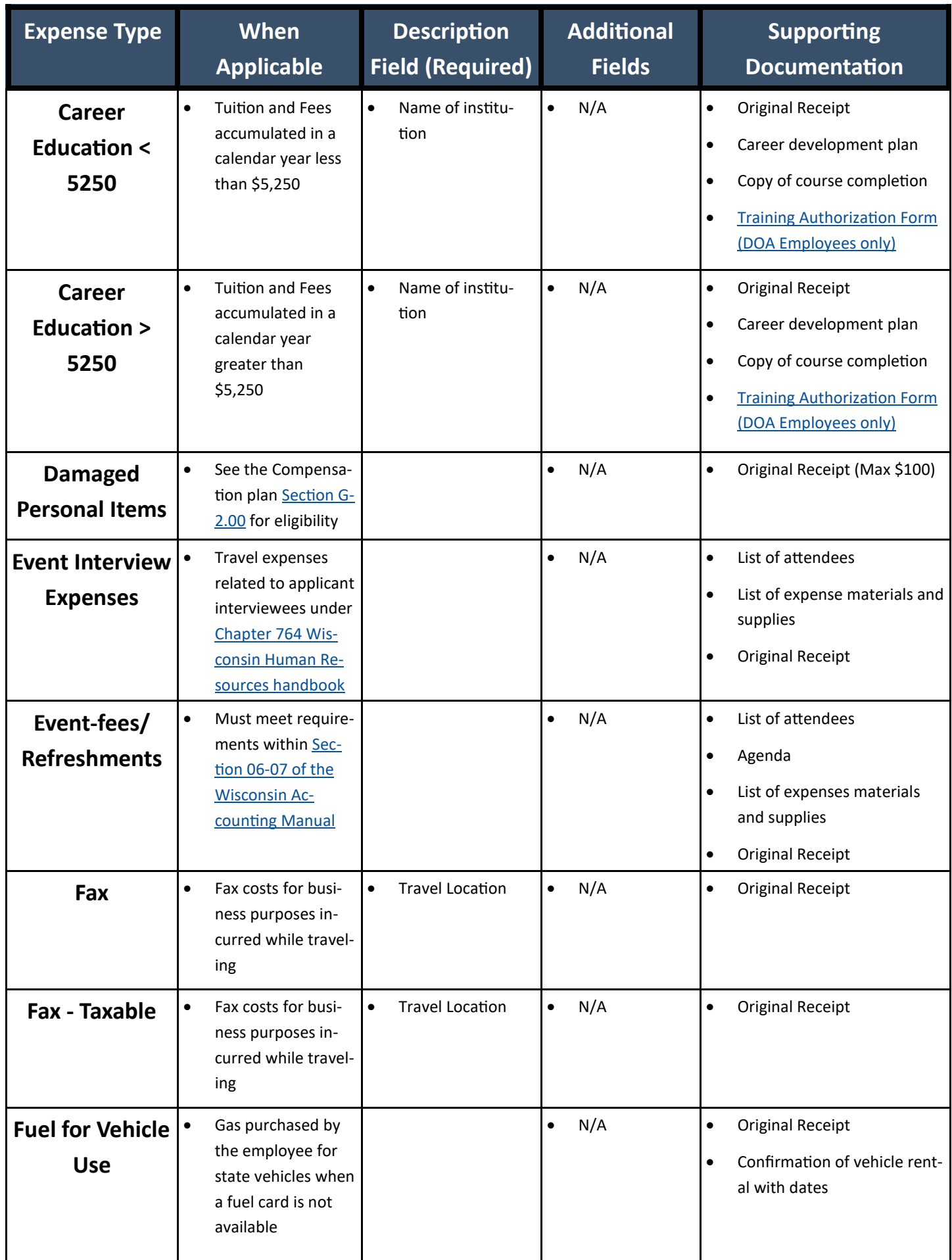

<span id="page-15-0"></span>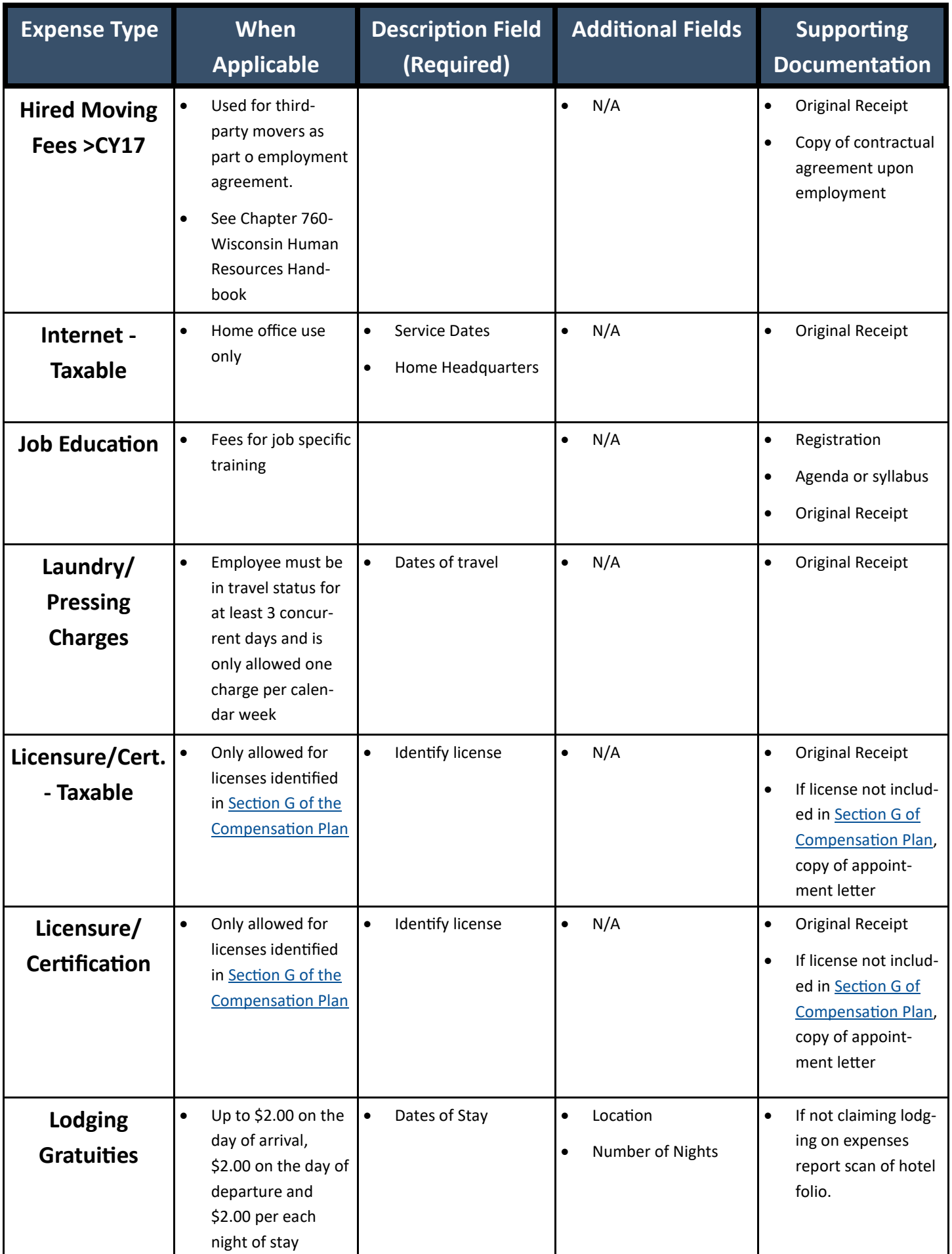

<span id="page-16-0"></span>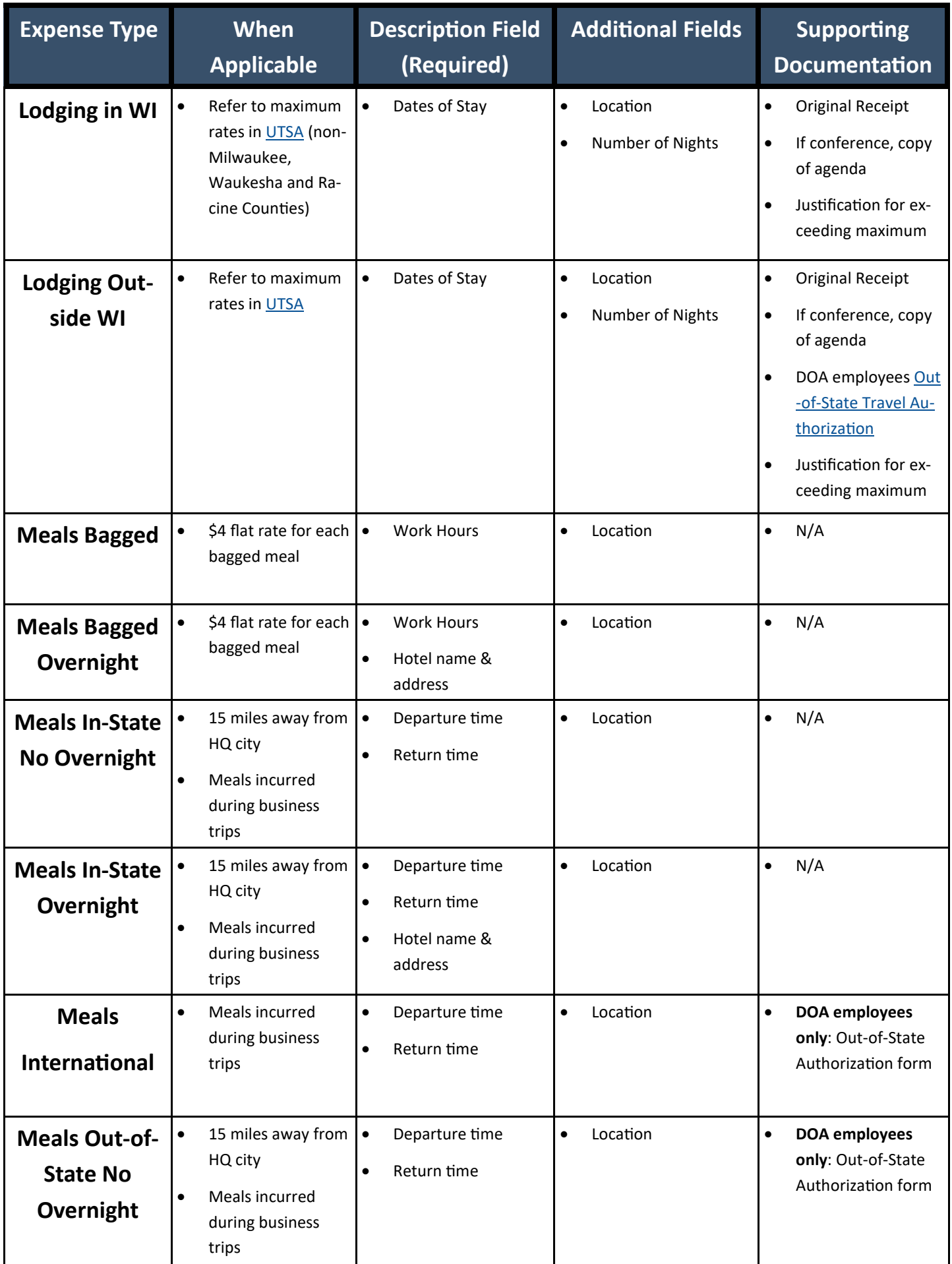

<span id="page-17-0"></span>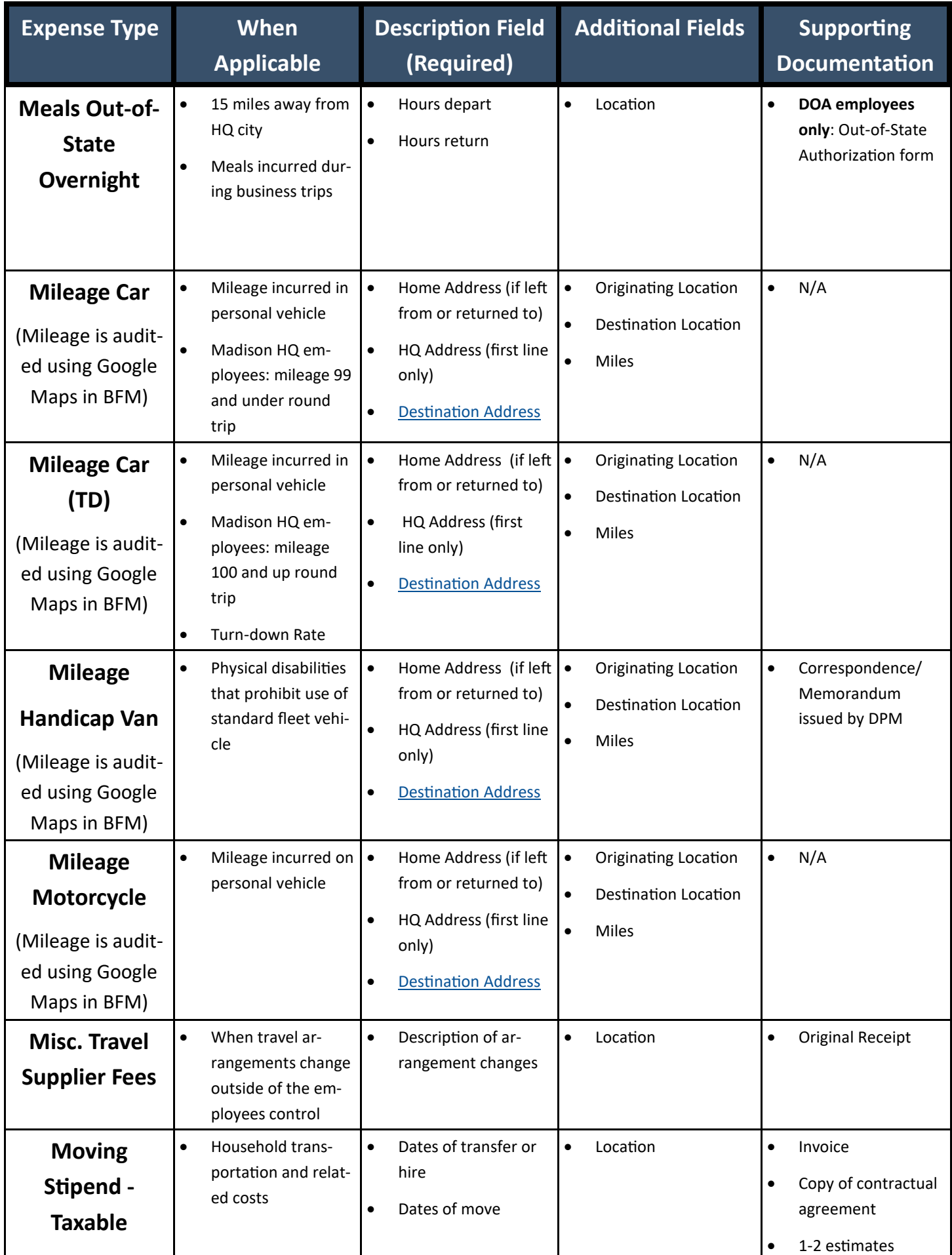

<span id="page-18-0"></span>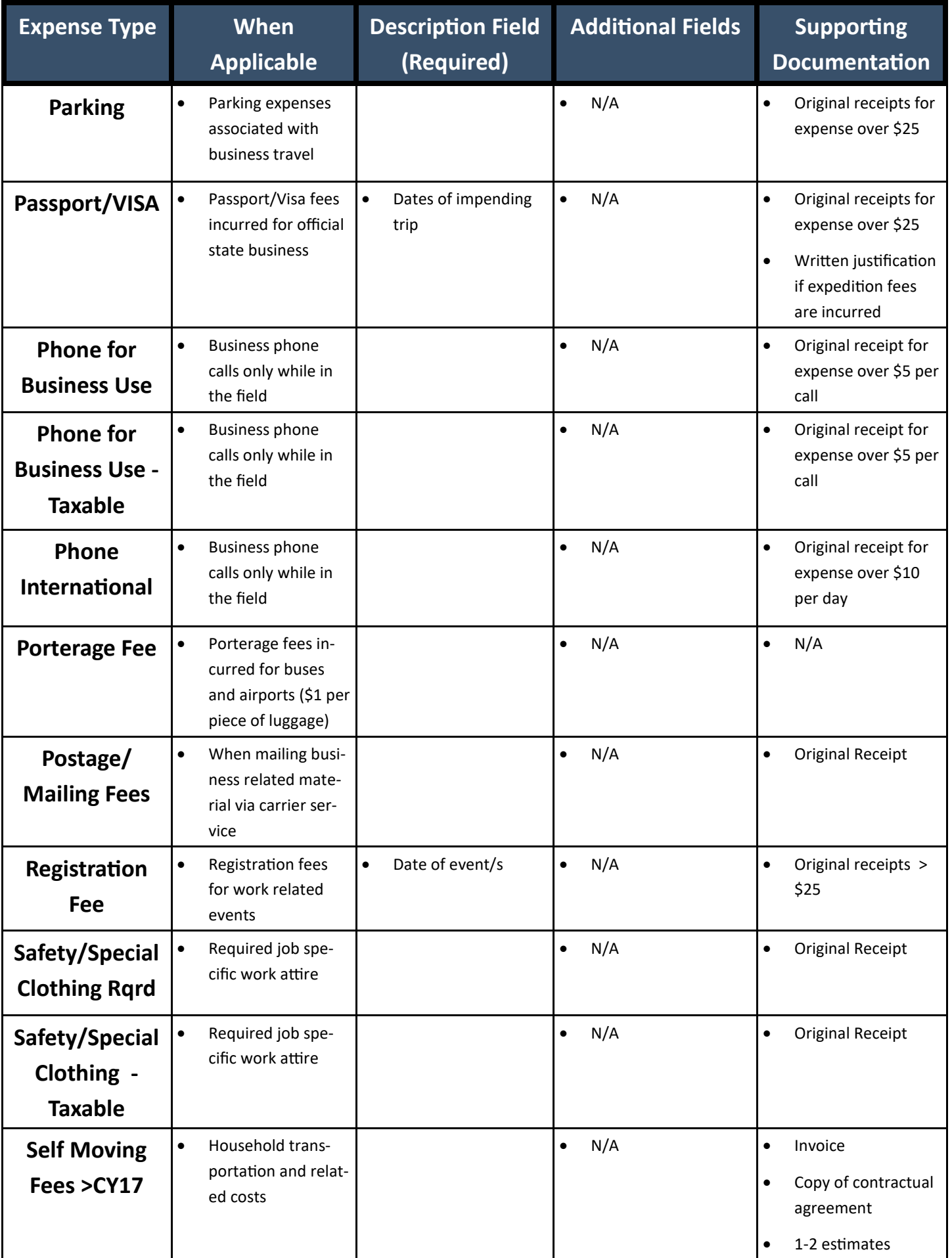

<span id="page-19-0"></span>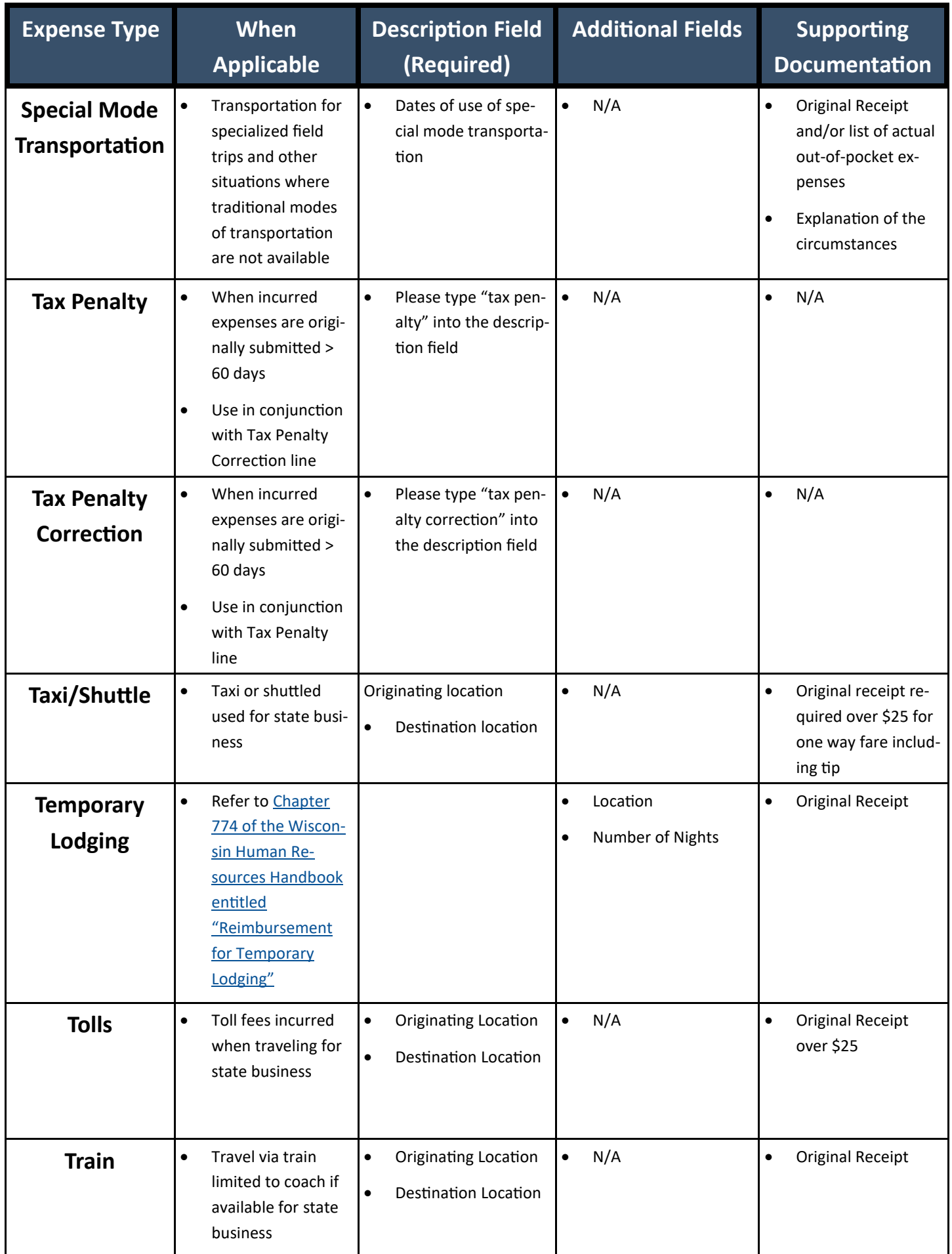

<span id="page-20-0"></span>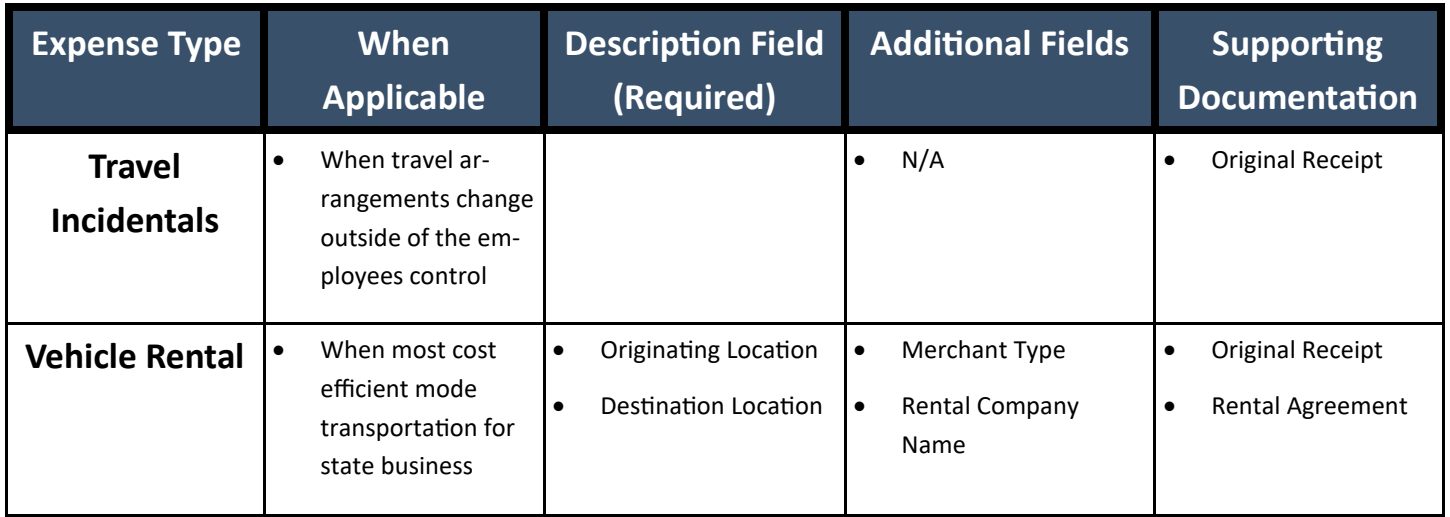

### **Additional Resources**

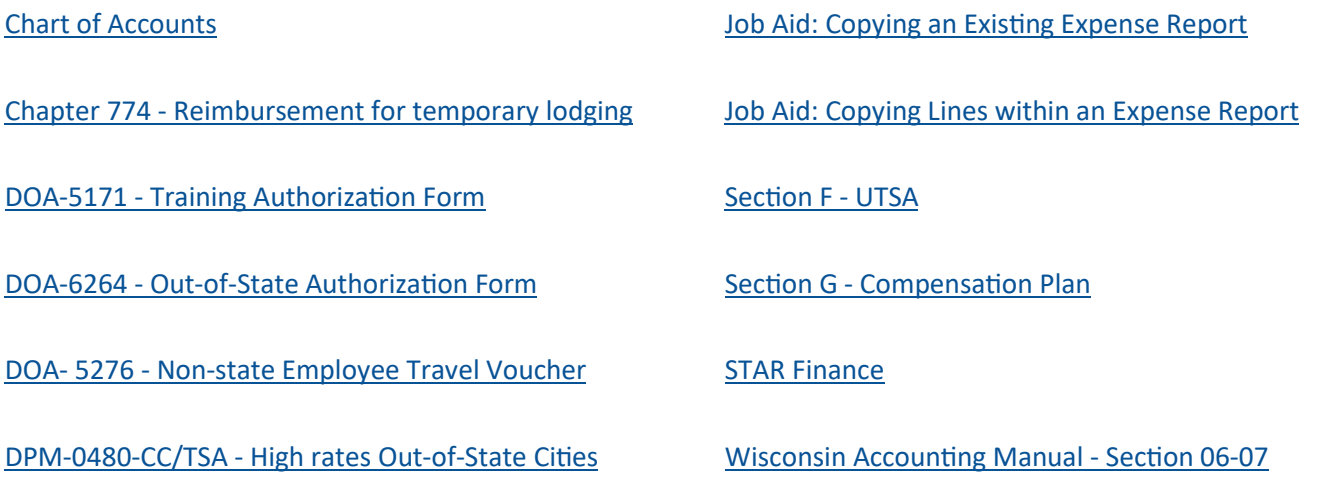

## **Frequently Asked Questions**

#### Why is my business unit highlighted in red?

When the business unit is highlighted in red, this means there is a chartfield coding error in Accounting De-tails. Please verify the proper coding strings are being utilized. Refer to the [Chart of Accounts](https://doa-star.wisconsin.gov/BFM/_layouts/15/start.aspx#/Chart%20of%20Accounts/Forms/AllItems.aspx) or check with your travel coordinator if you're unsure of which coding to use.

#### What budget reference should I use?

Always use the current fiscal year's budget reference. Each fiscal year begins on July 1st. Please watch for posted deadlines during the transition between fiscal years.

#### Should I change the account codes in the Accounting Details?

No. After choosing your expense type DO NOT change the account code that defaults into your chartfield. The default account code is correct.

## <span id="page-21-0"></span>**Frequently Asked Questions [cont'd]**

#### Why can't I find my expense reports?

Employees should use the view function. Go to **Main Menu > Employee Self Service > Travel and Expenses > Expense Reports > View** in STAR. Search by Name "begins with" and type in your last name. All expense reports you created and their status will appear. Click on the expense report hyperlink to view a specific expense report.

#### Can I put another employee's expense on my expense report?

No. All employees must submit their own expense reports.

#### Does Fleet still issue Non-Availability Forms for vehicles?

Yes.

#### Do I need to provide detailed addresses for mileage trips that include multiple stops?

Only municipalities with an area over 30 square miles require a full address. (Refer to list below)

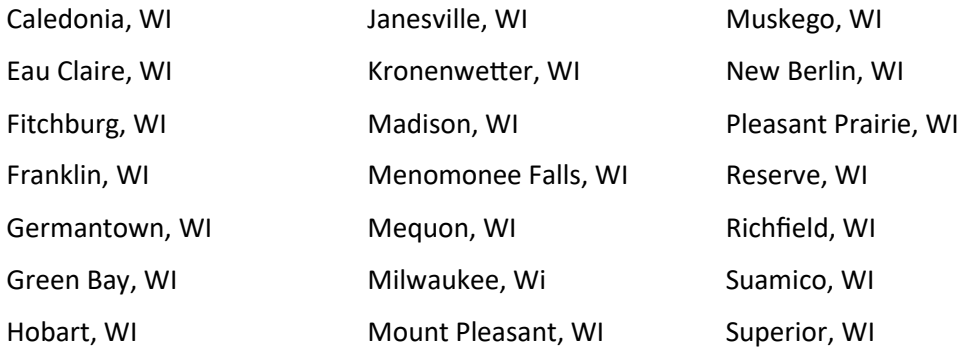

All other stops only require a city and state name.

#### Why was my expense report returned?

When an expense report is sent back, the expense approver create a comment with the necessary edits. To access this, the employee must click into the Expense Details hyperlink in the upper right hand of the expense report, and the comments will show up in red.

#### Why didn't I receive an email that my expense report was returned?

The most likely cause for this is that the employee does not have an email listed in their STAR profile. Employees should contact [DOA BFM Travel Claims](mailto:doabfmtravelclaims@wisconsin.gov) to have a valid email address added to their profile.

#### Can I submit expense reports on behalf of another employee?

Yes, please refer to the [STAR Job Aid Delegation of Entry Authority.](http://starconnection.wi.gov/Documents/JobAids/FinProc/ExpenseReporting/delegatingentry.pdf) Employees must fill out and sign the [Authorization to Submit Travel Claims on Behalf of an Employee.](https://doa-star.wisconsin.gov/BFM/_layouts/15/start.aspx#/Shared%20Documents/Forms/AllItems.aspx) Completed forms should be emailed to DOA [STAR Security FIN Roles.](mailto:doastarsecurityfinroles@wisconsin.gov)

## **Frequently Asked Questions [cont'd]**

#### My lodging in Wisconsin did not honor the state rate, how much can I get reimbursed?

Employees are reimbursed for the state rate. Employees must justify requests for amounts over the limit by using the Authorized Amount Exceeded Comment and adding a note explaining why. For longer explanations, please add justification in the Notes section of the Summary page of the expense report.

#### What is the lodging reimbursement rate for travel to high cost out-of-state cities?

Please refer to DPM-0480-[CC/TSA.](https://dpm.wi.gov/Bulletins/DPM-0480-CC-TSA.pdf)

#### Who is my travel coordinator?

Each department should have a designated travel coordinator who can assist employees with expense reports. Please refer to the [Travel Coordinator Contacts](https://doa-star.wisconsin.gov/BFM/_layouts/15/start.aspx#/Lists/Travel%20Coordinator%20Contacts/AllItems.aspx) list.

### Do I attach my documentation, agendas, receipts, etc. to the expense report in STAR or do I send them to BFM?

Please refer to the **[Expense Type Requirements](#page-13-0)** to determine whether or not you will need to send original receipts to BFM. Receipts attached in STAR do NOT constitute original receipts.

#### How do I print out a copy of my expense report?

In the View function, look for the printer icon and click the *View Printable Version* hyperlink. On the next screen, click the *Print Expense Report* hyperlink. Print from there.

#### How does catering get reimbursed for an off-site meeting?

Please reference the guidelines in Section 06-[07 of the Wisconsin Accounting Manual.](https://doa.wi.gov/budget/SCO/Wisconsin%20Accounting%20Manual%2006%20Exp%20and%20Travel%2006-07%20Meetings-Breaks%20and%20Meals.pdf) 

#### How often should I submit my expense reports?

Please refer to the [Policy](#page-1-0) section of this manual.

#### What role do I need to have to approve my employee's expenses?

You will need the Expense Approver role referred to in the [Definitions](#page-1-0) section of this manual. To obtain this role, please email [DOA STAR Security FIN Roles.](mailto:doastarsecurityfinroles@wisconsin.gov)

#### What should I put in the report description field?

The report description should always be your dates of travel.

#### What role do I need to have to approve my employee's expenses?

You will need the Expense Approver role referred to in the Definitions section of this manual. To obtain this role, please email [DOA STAR Security FIN Roles.](mailto:doastarsecurityfinroles@wisconsin.gov)

## **Frequently Asked Questions [cont'd]**

#### What should I put in the report description field?

The report description should always be your dates of travel.

#### How do I check the status of my expense report?

Go to Main Menu > Employee Self Service > Travel and Expenses > Expense Reports > View in STAR. Search by your name. Refer to list below for definitions of each status type.

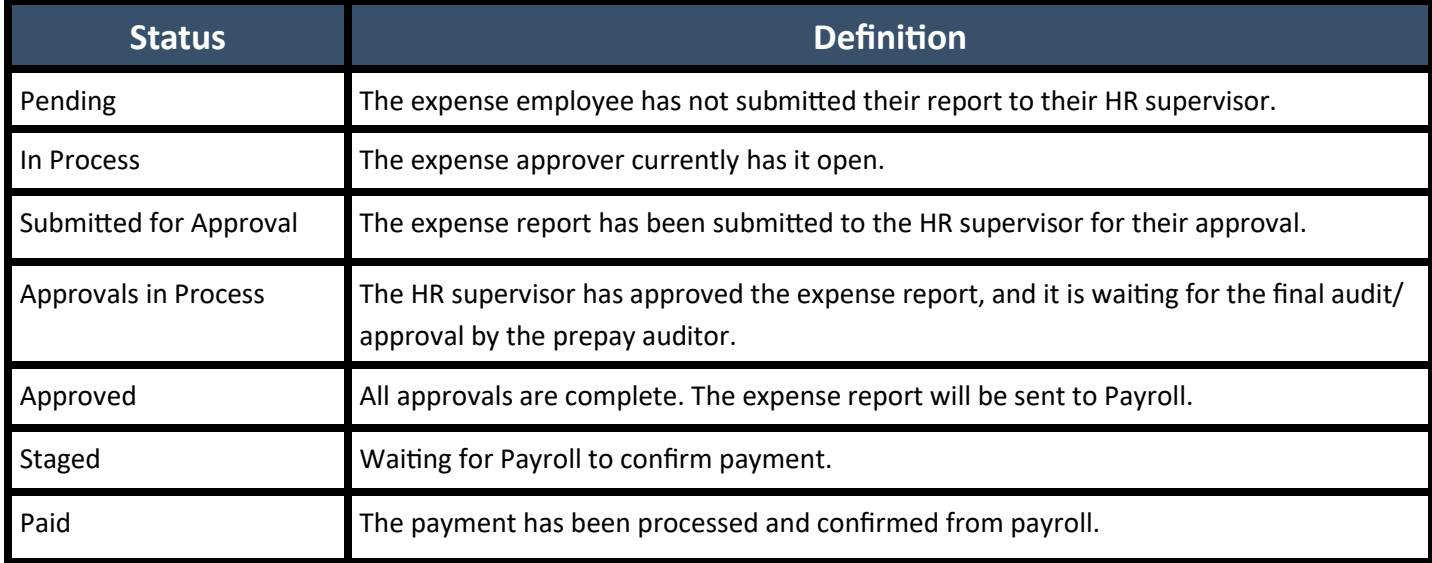

#### Do I need additional approval for travel within my headquarter city?

Documentation of approval by the agency head or their designee is required for any travel being claimed within one's headquarter city.

#### When do I need to add tax penalty lines?

Tax penalty lines must be added for all expenses that are originally submitted more than 60 days after they were incurred by the traveler. Only the lines that were originally submitted after 60 days require tax penalty. To add the tax penalty lines, [please review the job aid on page 12.](#page-11-0)

## If my expense report becomes over 60 days old because of a delay due to approvals, corrections, or resubmission, am I expected to add the tax penalty lines?

No. The 60 days for the tax penalty rule is calculated from the traveler's original submission date. Subsequent resubmissions or delays in approval will not affect the 60 day rule.

#### How do I modify my expense report?

[Please review Topic 2 on page 27 of STAR Job Aid: Creating and Modifying an Expense Report.](http://starconnection.wi.gov/Documents/JobAids/FinProc/ExpenseReporting/createexpensereport.pdf)